## **TATACARA PROSES AKTIFKAN AKAUN EMEL USM DIGODAM YANG TELAH DI 'BLOCK'**

• Microsoft maklumkan senarai emel USM yang telah digodam kepada Unit Keselamatan ICT PPKT Induk

Level :

- 1. Low (tiada apa-apa 'restriction kepada emel pengguna) tiada makluman
- 2. Medium (Emel pengguna ada 'restriction') tiada makluman
- 3. High (Akaun emel pengguna akan kena 'block') makluman kepada pihak berkenaan
- Lvl High, Unit Keselamatan ICT PPKT Induk akan hantar emel makluman senarai akaun emel yang telah di 'block' kepada Unit Keselamatan ICT Kampus Kesihatan & Pembantu Tadbir PPKT Induk. (Emel juga akan CC kepada CIO, HOD, Ketua Seksyen )
- Pembantu Tadbir PPKT Induk akan sediakan satu surat rasmi kepada pengguna mengenai akaun emel pengguna yang kena 'block' dan surat tersebut dihantar kepada Jabatan pengguna berkaitan.
- Pada yang sama, pihak Unit Keselamatan ICT Kampus Kesihatan akan menghubungi pengguna menerusi telefon pejabat dan memberikan senarai akaun emel yang kena 'block' kepada pihak Sokongan Teknikal PPKT Kesihatan sebagai rujukan jika pengguna berkenaan menghubungi pihak PPKT.
- Pengguna perlu menyediakan satu surat permohonan untuk 'unblock' akaun emel kepada CIO, PPKT dan surat tersebut perlu disahkan oleh Ketua Jabatan pengguna. Surat yang telah disahkan hendaklah dihantar kepada HOD PPKT Kesihatan untuk diproses.
- HOD PPKT Kampus Kesihatan akan memaklumkan kepada pihak Unit Keselamatan ICT PPKT Induk untuk 'unblock' akaun emel pengguna berkenaan.
- Pihak Unit Keselamatan ICT PPKT Induk akan 'unblock' dan status tersebut akan diemel kepada pihak Unit Keselamatan ICT PPKT Kesihatan untuk makluman.
- Unit Keselamatan ICT PPKT Kesihatan akan menghubungi pengguna untuk makluman

## **CARTA ALIR SOP UNTUK AKTIFKAN SEMULA AKAUN EMEL USM YANG DIGODAM**

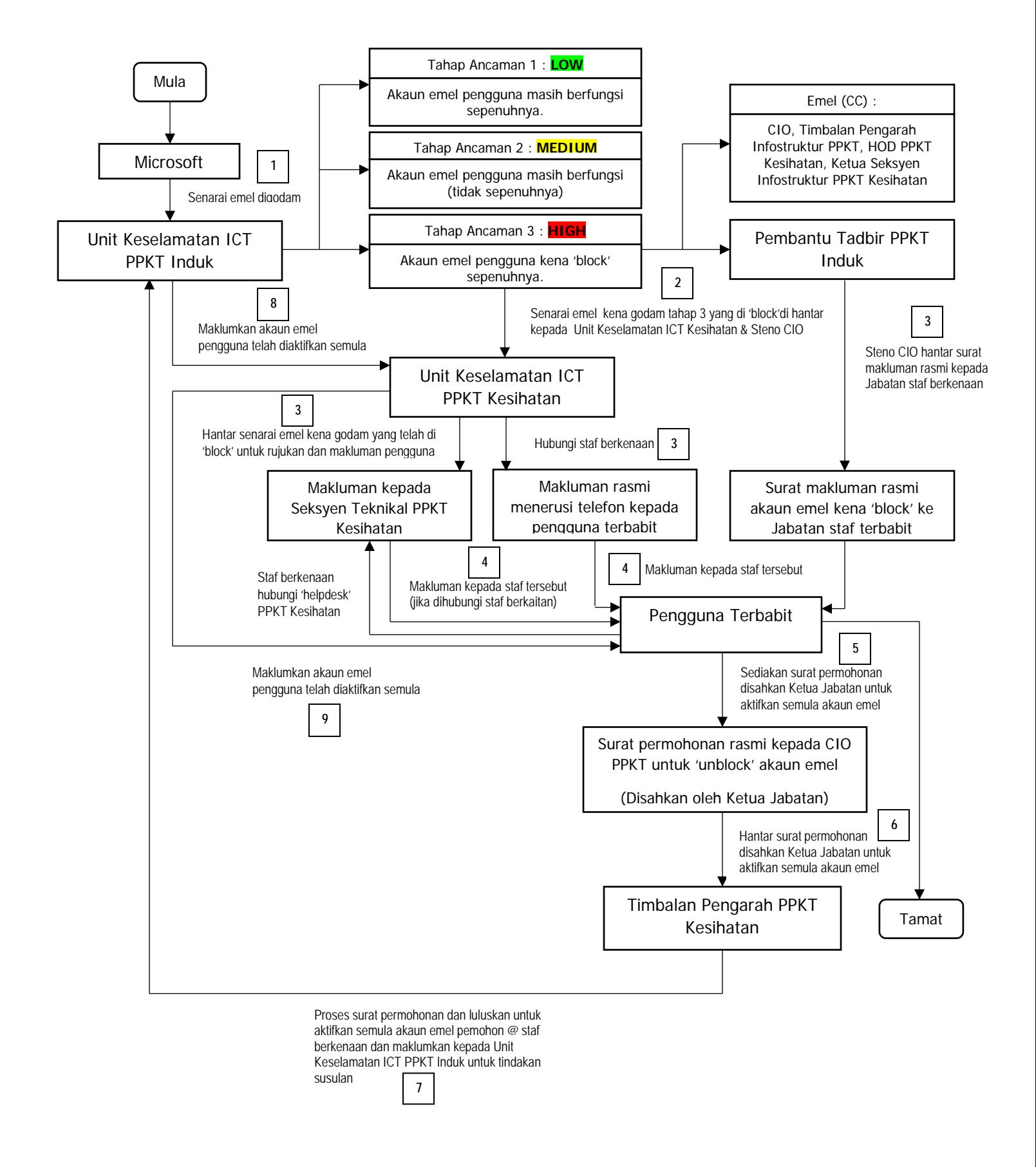